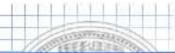

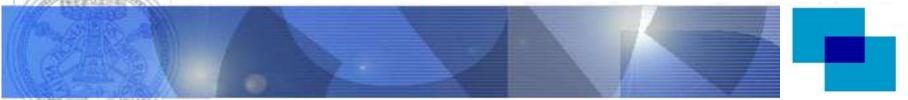

Università di Pavia

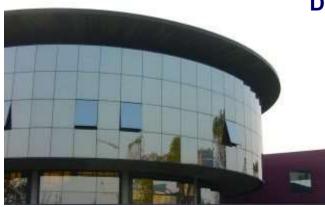

Dept. of Electrical, Computer and Biomedical Engineering

1

### Operational Amplifier Configurations: Inverting and Non-Inverting

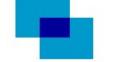

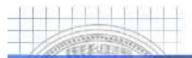

### **Purpose of This Lab Activity**

- Build an inverting and non inverting amplifier based on TL081 op-amp
  - Use NImyDAQ integrated instrument to interact with the breadboard
  - Use Digilent MyProto breadbord to build and play with the circuit
- Play with the circuits to verify their behavior
  - Use NI Elvis Software for preliminary circuits evaluation
  - Use Lab Instruments (signal generators, oscilloscope) for deeper investigation of circuit frequency response
- Build a Labview virtual instrument and use it to acquire the signal
  - Use the virtual instrument to measure: amplitute, average, rms value

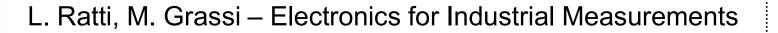

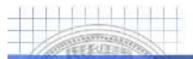

### **Inverting Amplifier Schematic**

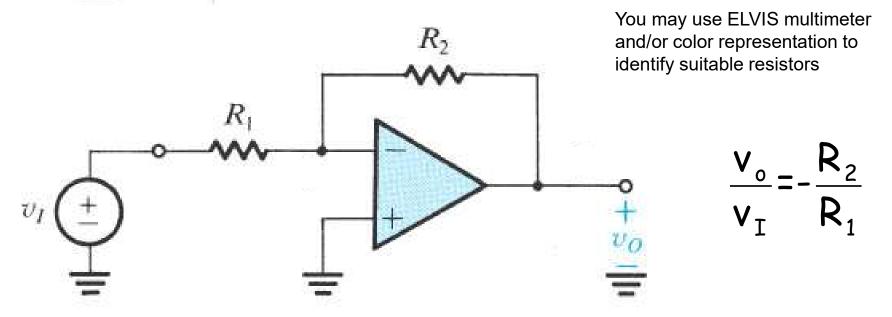

- A reasonable gain for this activity is -10: (for instance  $R_1 = 1k\Omega$ ,  $R_2 = 10k\Omega$ )
- Usually input current is negligible, anyway it can be compensated: how?

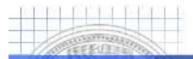

# **Non Inverting Amplifier Schematic**

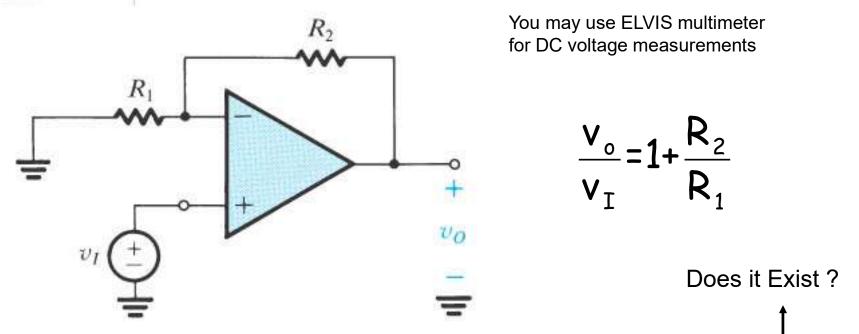

- A reasonable gain for this activity is 10: (for instance  $R_1 = 1k\Omega$ ,  $R_2 = 9k\Omega$ )
- Gain in both configurations may be affected by resistors value tolerance

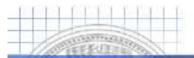

### **TL081 Datasheet**

Università di Pavia

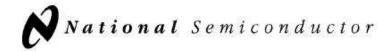

December 1995

#### TL081 Wide Bandwidth JFET Input Operational Amplifier

#### **General Description**

The TL081 is a low cost high speed JFET input operational amplifier with an internally trimmed input offset voltage (BI-FET II<sup>TM</sup> technology). The device requires a low supply current and yet maintains a large gain bandwidth product and a fast slew rate. In addition, well matched high voltage JFET input devices provide very low input bias and offset currents. The TL081 is pin compatible with the standard LM741 and uses the same offset voltage adjustment circuit-ry. This feature allows designers to immediately upgrade the overall performance of existing LM741 designs.

The TL081 may be used in applications such as high speed integrators, fast D/A converters, sample-and-hold circuits and many other circuits requiring low input offset voltage, low input bias current, high input impedance, high slew rate and wide bandwidth. The devices has low noise and offset voltage drift, but for applications where these requirements

are critical, the LF356 is recommended. If maximum supply current is important, however, the TL081C is the better choice.

#### Features

| Internally trimmed offset voltage                                                                 | 15 mV                    |   |
|---------------------------------------------------------------------------------------------------|--------------------------|---|
| Low input bias current                                                                            | 50 pA                    | _ |
| Low input noise voltage                                                                           | 25 nV/√Hz                |   |
| Low input noise current                                                                           | 0.01 pA/ <sub>v</sub> Hz |   |
| Wide gain bandwidth                                                                               | 4 MHz                    |   |
| High slew rate                                                                                    | 13 V/µs                  |   |
| Low supply current                                                                                | 1.8 mA                   |   |
| High input impedance                                                                              | 10 <sup>12</sup> Ω       |   |
| Low total harmonic distortion $A_V = 10$ ,<br>$R_L = 10k$ , $V_O = 20$ Vp-p,<br>BW = 20 Hz-20 kHz | <0.02%                   |   |
| Low 1/f noise corner                                                                              | 50 Hz                    |   |
| Fast settling time to 0.01 %                                                                      | 2 µs                     |   |
|                                                                                                   |                          |   |

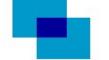

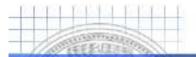

## **TL081 Datasheet**

Università di Pavia

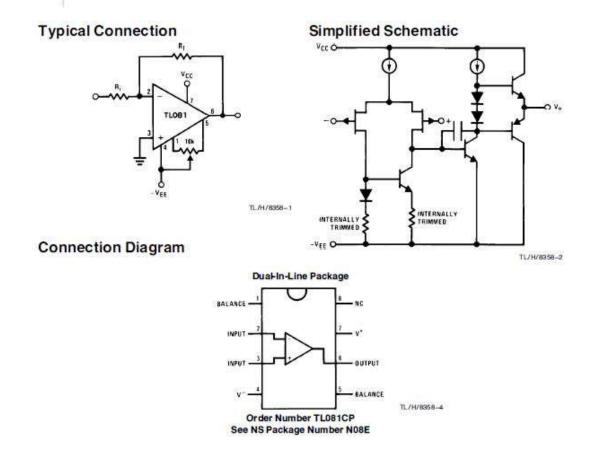

L. Ratti, M. Grassi – Electronics for Industrial Measurements

6

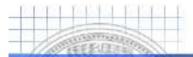

### **Suggestions on Circuit Building**

#### Università di Pavia

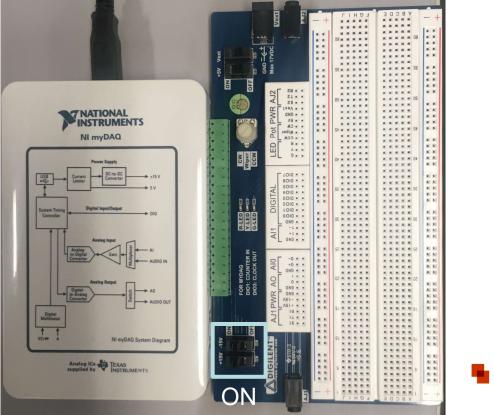

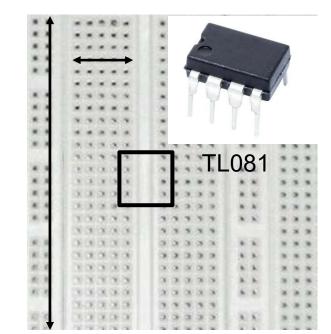

#### Five holes in a row are shorted

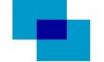

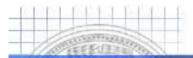

# **Suggestions on Circuit Building**

#### Università di Pavia

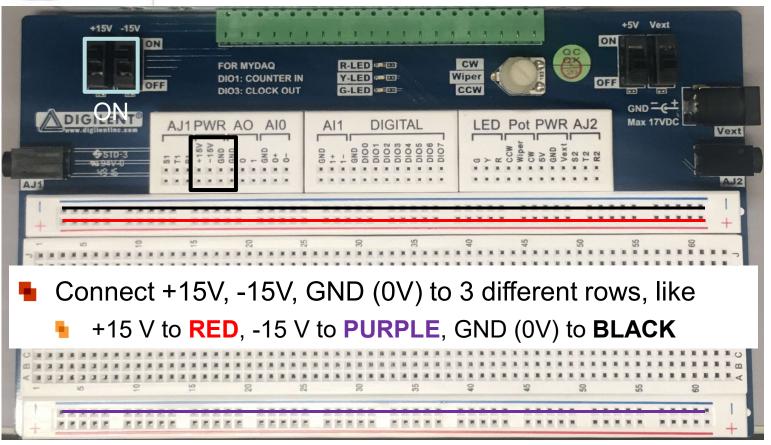

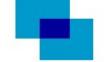

L. Ratti, M. Grassi – Electronics for Industrial Measurements

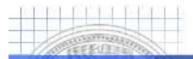

# **NI Labview Virtual Instrumentation**

#### Università di Pavia

|                  | bVIE       | W       |       |         |          |                   |       |        |
|------------------|------------|---------|-------|---------|----------|-------------------|-------|--------|
|                  |            |         | 0     | .0\     | V        |                   |       |        |
|                  |            |         |       | pi cite |          |                   |       | , % FS |
| leasur           | ement S    | ettings |       |         |          |                   |       |        |
| ٧=               | V~         | A≃      | A∼    | Ω       | 41       | (000)             | ₩     | -0)    |
| lode             |            |         | 1 364 | inana J | lack Con | inections         |       |        |
| lange<br>100r    | Auto<br>nV | ~       |       |         | →<br>→   | DM<br>- V<br>- CC |       |        |
|                  | ent Con    | trol    |       |         | Acquisit | tion Mod          | e     |        |
| nstrum<br>Ievice |            |         |       |         |          |                   | ously |        |

Elvis Multimeter

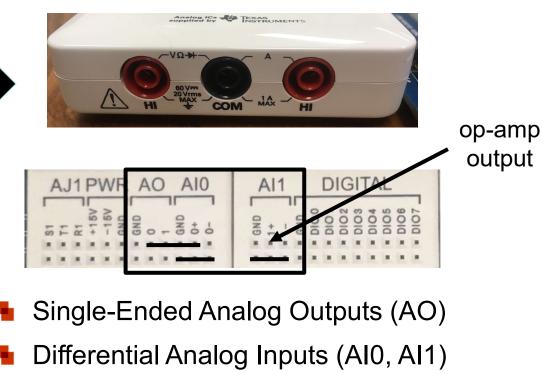

For Single Ended use connect negative inputs (AI0-, AI1-) to GND

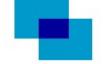

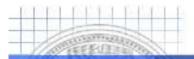

# **NI Labview Virtual Instrumentation**

#### Università di Pavia

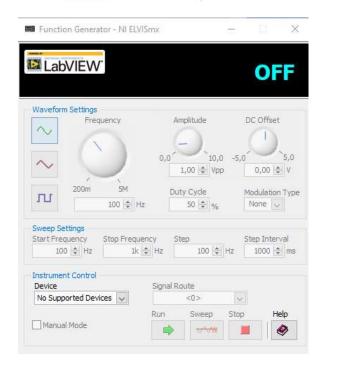

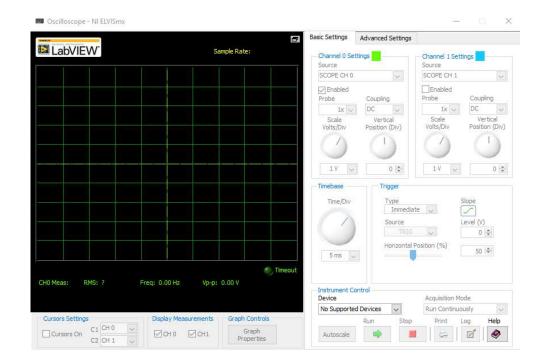

Elvis Function Generator

#### Elvis Oscilloscope

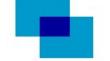

L. Ratti, M. Grassi – Electronics for Industrial Measurements

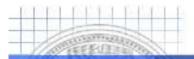

### **Laboratory Instrumentation**

Università di Pavia

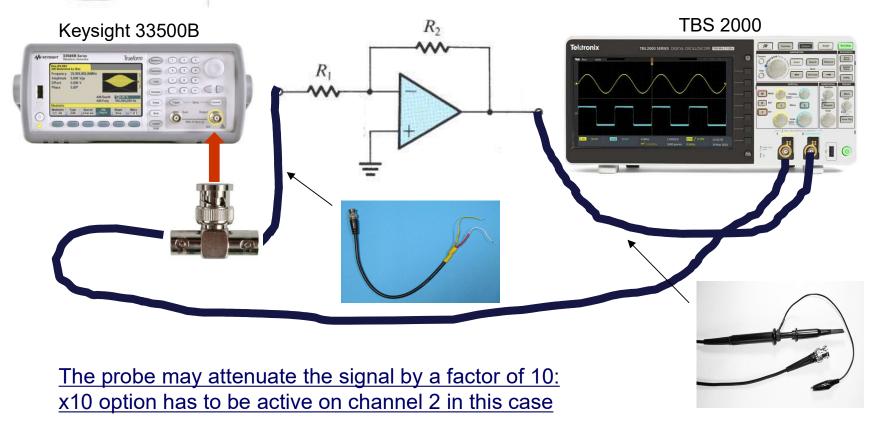

L. Ratti, M. Grassi – Electronics for Industrial Measurements

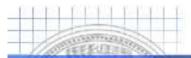

# **Qualitative Response of the OP-Amp**

- Quick overview at low frequency of the op-amp behavior using ELVIS
  - Open Elvis Function Generator
  - Select Analog Output (AO) as Elvis Function Generator Module
  - Open Elvis Oscilloscope
  - Select Analog Input 0 (AI0) as Elvis Oscilloscope Channel 0
  - Select Analog Input 1 (AI1) as Elvis Oscilloscope Channel 1
  - Connect Analog Output (AO) of the BreadBoard to circuit input
  - Connect AO also to AI0+ of the breadboard (Single-Ended mode)
    - This means you should connect AI0- to GND
  - Connect the output of the circuit (op-amp) to AI1+ of the breadboard (SE mode)
    - This means you should connect Al1- to GND
- Play with the circuit to verify its behavior (vary amplitude and frequency)
  - Please note that ELVIS can easily handle frequencies up to max 20 kHz

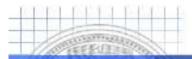

# **Response of The OP-Amp Measurements**

Università di Pavia

Use the available laboratory instrumentation to evaluate op-amp behavior

- Send a sinusoidal signal to the amplifier input using Keysight 33500B
  - Measure the amplitude of the output signal when the input signal has a frequency of 1kHz and/or 10 kHz and an amplitude of 0.5V and 1V. Verify that the amplifier gain is about -10 for the inverting configuration and about 10 for the non-inverting one [standard operation]
  - Measure the amplitude of the output signal when the input signal has a frequency of 1kHz and/or 10 kHz and an amplitude of 1.5V and 2V. What happens? Can you explain it? [clipping (saturation)]
  - Measure the amplitude of the output signal when the input signal has an amplitude of 1V and a frequency of 10 kHz, 100 kHz, 1 MHz and 10 MHz. What happens when the frequency of the input signal is equal to or larger than 1 MHz? Can you explain it? [(Gain) · Bandwidth limitation]

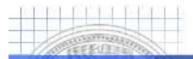

# **Response of The OP-Amp Measurements**

Università di Pavia

Use the available laboratory instrumentation to evaluate op-amp behavior

- Send a square signal with a 1V amplitude to the input of the amplifier
  - Look at the output signal when the frequency is 10 kHz, 100 kHz, 1 MHz and 10 MHz. Does the signal change shape when the frequency increases? Can you explain why? [Slew Rate Limitation]
  - Try this effect also with a sinusoidal signal of the same frequencies
- Can you think about a way to measure the offset voltage?
  - After having a look at the data sheet and to the chosen components, do you think that the bias current can have a significant effect on the output?
  - Where does the residual offset (even after eventual compensation of bias current, if really necessary..., come from) ?

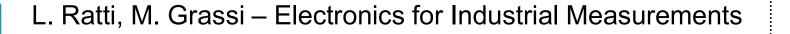

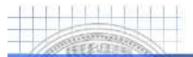

### **Open Loop Gain · Bandwidth**

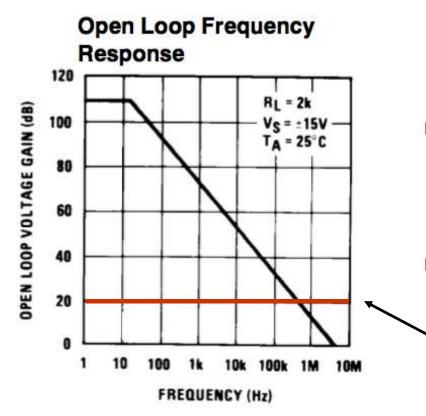

- Please note that the product of voltage gain and its associated bandwidth is constant
- When the gain is divided by K, the bandwidth is multiplied for the same factor K
- For the inverting amplifier, the actual bandwidth can be found
  graphically just tracing the line gain of closed loop horizontally over the open loop graph

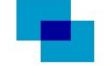

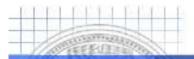

# **Signal Acquisition Setup**

Università di Pavia

For analog signal acquisition of the output of the opamp use the identical configuration used for qualitative study using ELVIS oscilloscope (AI1+)

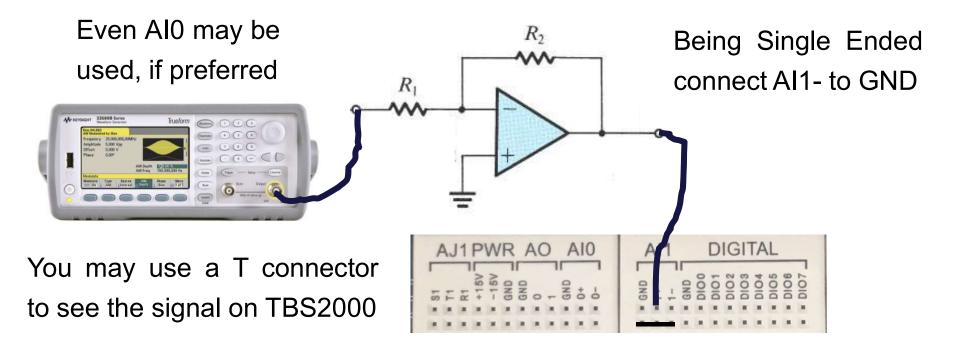

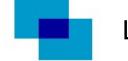

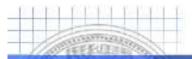

# **Signal Acquisition Virtual Instrument**

Università di Pavia

### Physical channel approach to implement a Virtual Instrument for acquisition

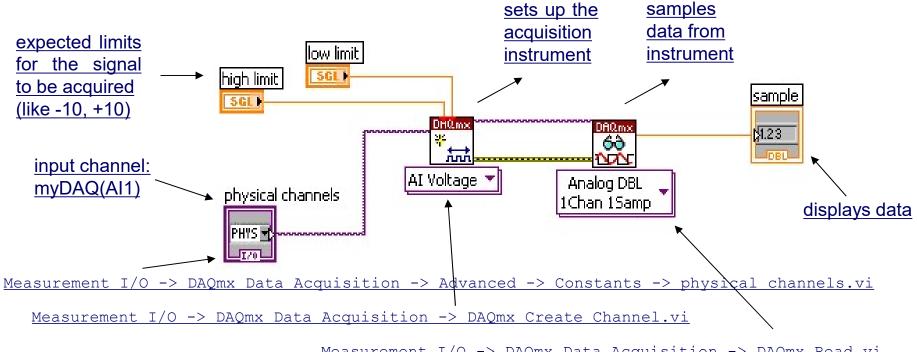

Measurement I/O -> DAQmx Data Acquisition -> DAQmx Read.vi

L. Ratti, M. Grassi – Electronics for Industrial Measurements

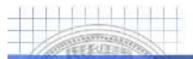

# **Signal Acquisition Virtual Instrument**

Università di Pavia

### DAQ Assistant approach to implement a Virtual Instrument for acquisition

Measurement I/O -> DAQmx Data Acquisition -> DAQ Assistant.vi

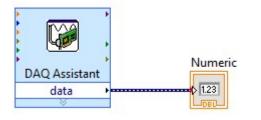

Previous physical channel solution is strongly suggested for data post-processing VIs

- Click on the assistant icon to open the wizard guide
- Select: Acquire Signal -> Analog Input -> Voltage -> MyDAQ AI1
- Insert: Voltage limits (+10, -10), Differential Mode, Continuous ACQ
- Set: Number of samples and sample frequency (Default are 100, 1kHz)

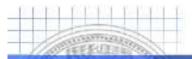

# **Virtual Instrument Loop Function**

Università di Pavia

Needed for continuous acquisition of the signal (use a very low frequency for the input op-amp signal, like 1 Hz or few more). A "stop" button should be included in the virtual instrument to stop the acquisition

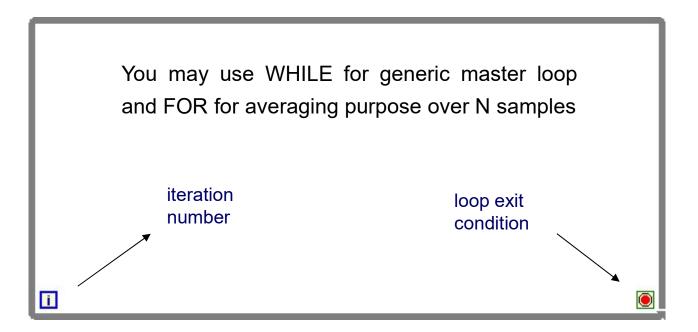

L. Ratti, M. Grassi – Electronics for Industrial Measurements

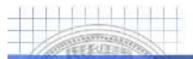

### Waveform Chart Output for VI

Università di Pavia

You can use a waveform chart for a graphical representation of the acquired data ("Graph" menu of the Controls palette, from the front panel window) – the acquired sample can be directly fed to the waveform chart

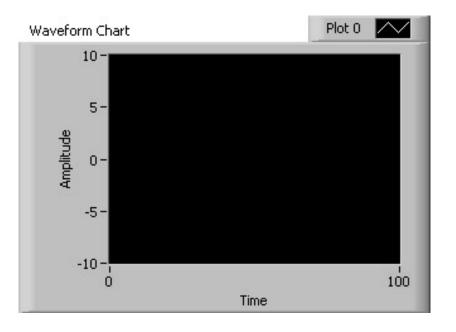

.

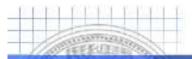

# **Measurements on The Acquired Data**

Università di Pavia

Previous physical channel solution is strongly suggested for these data post-processing VIs

- Send a sinusoidal signal with an amplitude of 1V and a very low frequency of 1 Hz or few more to the input of the amplifier
  - Measure the instant amplitude of the acquired (slow) signal
  - Measure the average value of the acquired signal change the DC value of the signal from the waveform generator and check that the measured average value is the one you expect. Select the number N of samples for averaging
  - Measure the RMS (effective) value of the acquired signal you can then use the RMS value of the acquired waveform to obtain the peak amplitude (amplitude=V<sub>RMS</sub> x sqrt(2)). What if DC is not zero ?
  - Measure the maximum and minimum value since the beginning of measure